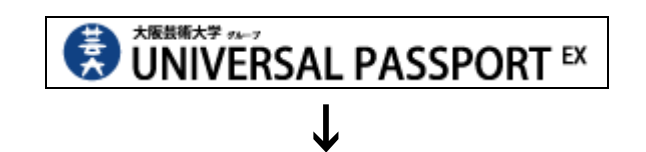

<閲覧方法> <>>>>>>>> クリック・科目名称名入力してください

シラバス照会 → 科目名称入力(学科別カリキュラム表参照) → 検索

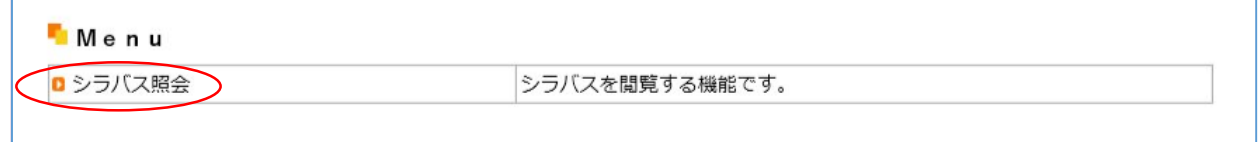

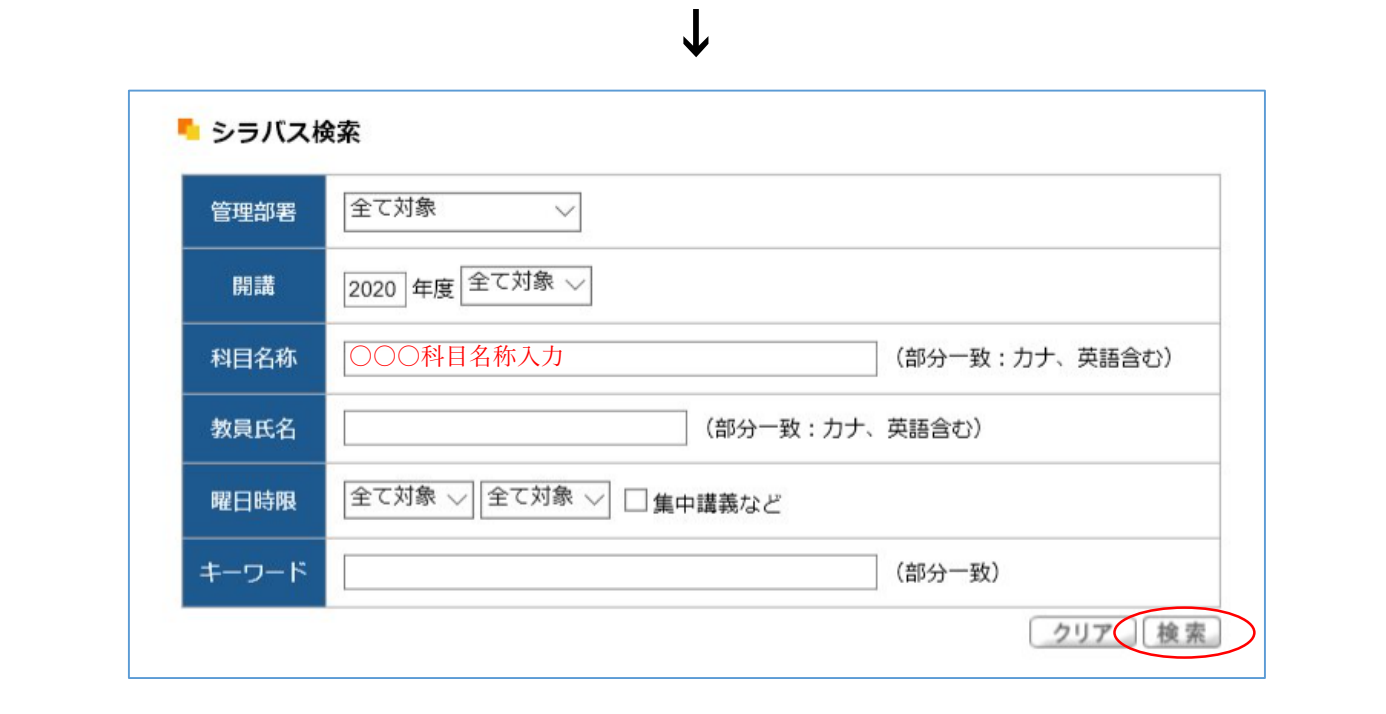